## **TZTBB Master Reset Instructions**

*Save any user information such as waypoints, routes, tracklines, and system settings before performing this procedure. Refer to chapter 8 of the operator's manual for "File Operations"*

1. Power OFF the TZTBB by pushing the "Power" key and select Power off This Device.

- 2. Disconnect any network devices
- 3. Disconnect any NMEA2000 Instruments

(NOTE: Unlike a TZT9 or 14, the TZTBB master reset requires the use of the power button located on the PSD-002 switch box)

4. Turn on the TZTBB

- The following is the start-up sequence
	- o *A short beep and the LED of the switch box will turn on (if brilliance is turned up in the menu)*
	- o *The FURUNO logo appears on the screen*
	- o *After a short period, the NavNet logo appears on the screen*

5. When and after FURUNO logo appears: Press in and hold the power button (located on the PSD-002 switch box).

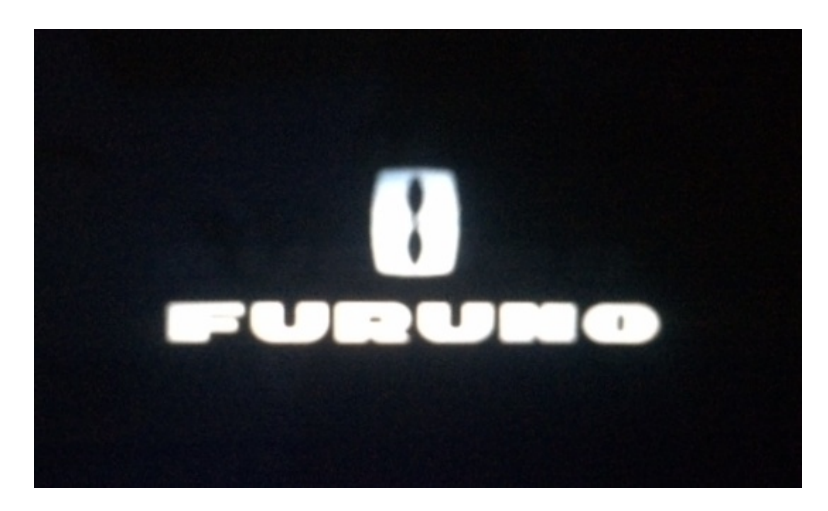

Keep the power key pressed for a long (5) second count, but not longer than (8) seconds. Release the power button for a short one (1) second count. Press it again within 1 second and hold it for a long (5) seconds, but again not longer than (8) seconds Release it… Repeat this process until the following screen pops up.

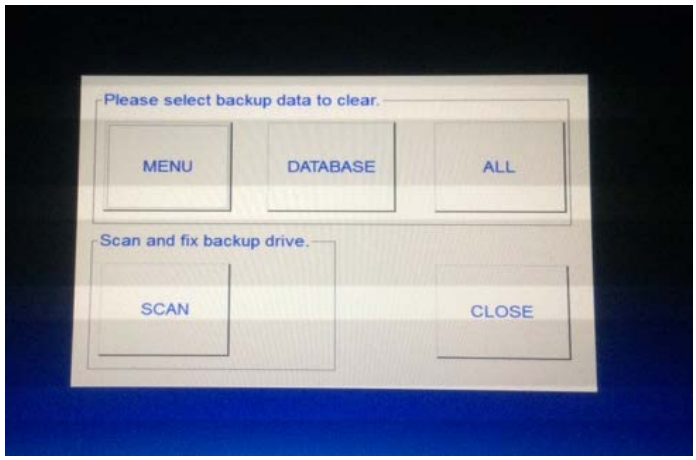

(NOTE: If you keep the power button pressed longer than 8 seconds, the TZTBB will shut down)

*\*If the TZTBB fully boots up without displaying the above screen, you must power off the unit, and perform the above procedure again\**

6. Once the "Please Select Backup data to Clear" window appears, select " $AII''$ 

7. After selecting **ALL**, Select "**Yes"** to confirm.

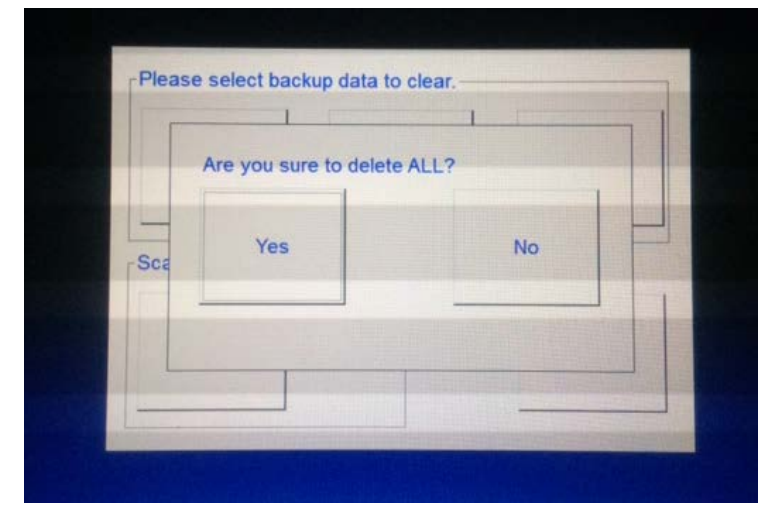

After pressing the "Yes" button, the following screen will appear and display "Now Cleaning"

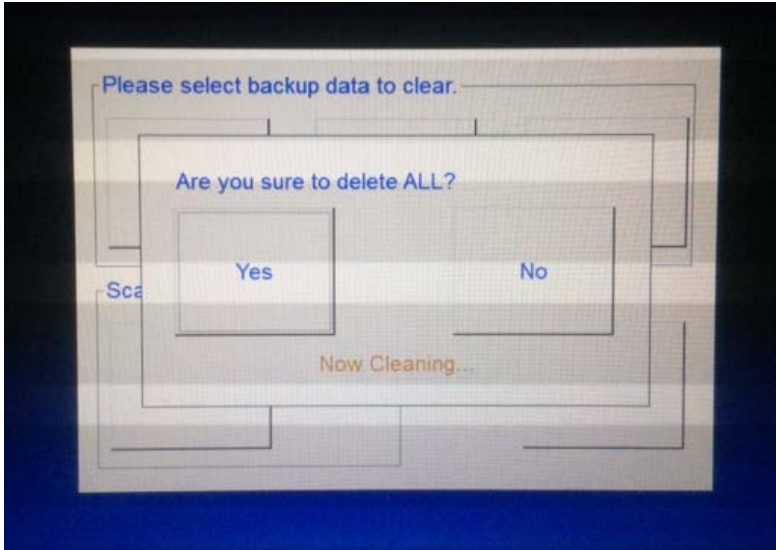

8. If the master reset was successful, the "Clean Successed" screen will appear to confirm that the Master Reset has been done successfully. Press the "OK" button.

(Note: If the master reset failed, perform the master reset again by pressing the "All" button again (step 7).

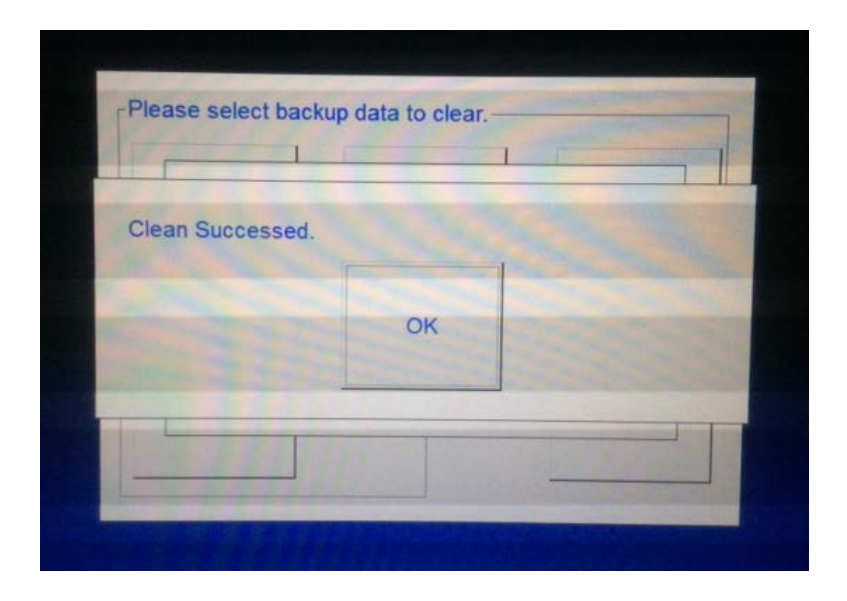

9. Press the close button.

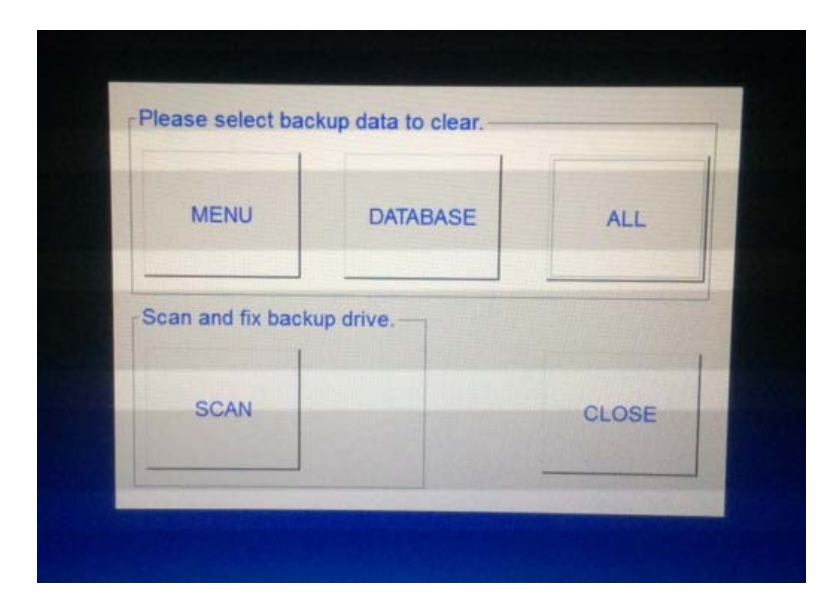

The TZTBB will reboot itself to normal operation

10. Turn the MFD off; re-connect the Ethernet and NMEA2000 cables and power on the unit.

11. Reload any saved information such as waypoints, routes, tracklines, and system settings.

## ###END###